**DIY RACING DRONE MANUAL** 

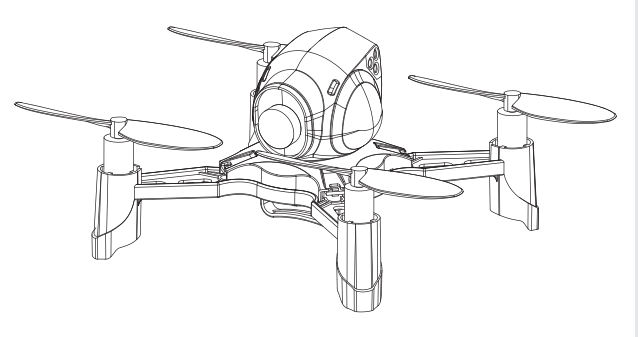

Thank you for choosing our product Please read the manual carefully before use.

## **Important Notices:**

1. The product adopted gyroscope technology is a four-axis drone, is able to fly in small space or out doors. This drone shows outstanding flying perfor mance when the wind speed is less than 18 mph. 2. Radio frequency 2.4 GHz is used by this drone, which enlarged the control range and make it pos sible to fly the drones by multipilot without any interference. The drone has four-channel basic functions: move forwards/backwards, bend left/right. turn left/right, 360° flip and fight against function. 3. For safe flying, please read the manual complet ely before using Package and manual should be reserved for referring.

# **SAFETY RULES**

In order to avoid accidents, please put all small parts of the drone away

Push up the throttle joystick of the transmitter slowly to avoid accidentally

After flying, it is necessary to turn off the power of the drone and the remote ontroller.

4. Please do not put the battery or the drone to high-temperature, moist pla e (etc. in fire or near to electric heating equipment). . Stav awav from obstacles and electrical hazards.

Children should be guided by the adult for playing the drone, and the dro ne should be controlled within the sight range of the operator.

7. Non-rechargeable battery should not be charged, and please pay attent<br>ion to the polarity during battery installation; do not mix the old and new bat

teries or types of batteries. 8. When the drone is not in used, please turn off the power of the remote

controller and the drone, and take out the batteries. Installing/Replacing batteries must be undertaken by a competent adult.

. Do not directly look at the light source.

## **NSTALLATION INSTRUCTION FOR REMOTE** ONTROLLER AND MOBILE PHONE FRAME:

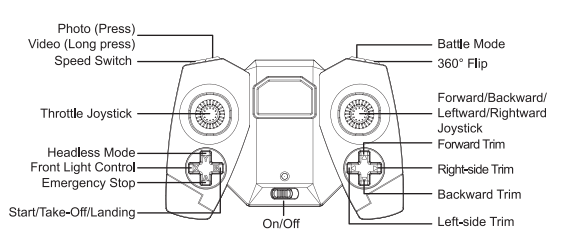

#### Note: 'Photo' and 'Video' functions are available only in WIFI version.

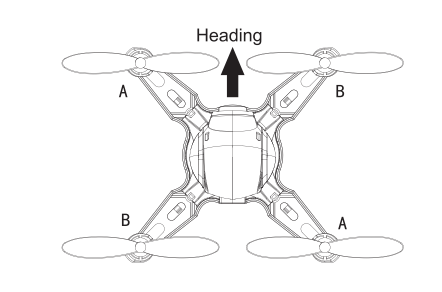

Note: When setting or replacing the propellers please refer to the A/B position as pic shows.

## **REMOTE CONTROLLER BATTERY** & PHONE HOLDER INSTALLATION

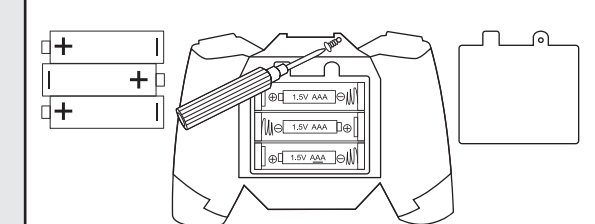

#### **Phone Holder Installation and Adjustment**

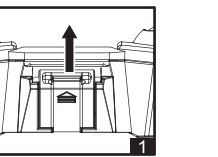

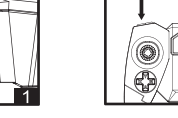

1. First, push out the slot cover of the phone

2. Then, insert the phone holder into the slot at the top of the remote controller to install the phone holder.

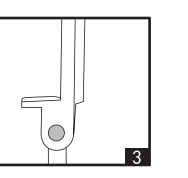

3. Adjust the phone holder for the mobile phone.

Note: The phone holder is available only in WIFI version.

## **Drone Charging:**

holder.

Pull out the battery from the drone, and then connect one end of the USB adapter wire to the USB interface of a computer and connect the other end to the battery charging socket. During charging, the USB light goes on; after fully charged, the USB light goes off.

It typically takes up to 60 minutes to fully charge the battery from empty.

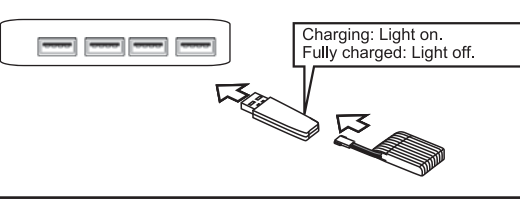

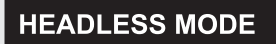

 $\star$  Activate the headless mode: When you activate the headless mode he onboard flight computer aligns the drone movements to be corresponding to the user. In headless mode the drones front direction is aligned to the drone co ntroller, you don't need to worry about the direction the drone is facing Press head less mode button to activate it and the lights start blinking.

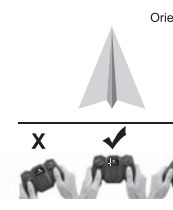

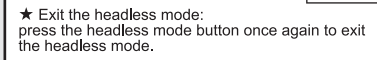

As the figure shown in above, under the headless mode, whicheve direction you yaw it, the drone moves comparable to your direction. or the direction of the drone controller.

# **CALIBRATION**

★ The drone can sometimes not respond to the trim adjustments you make if it has experienced numerous crashes against hard objects. In this situation, a recalibration of the drone's 6-axis gyro sensor is required. This procedure will

usually correct a consistent drifting problem & altitude holding Hold the controller's joysticks in this position (as pic.) until the

drone's status lights blink rapidly. Wait a few seconds for the calibration process to finish. Once the lights glow solid, you're ready to a perfect flight again.

## **EMERGENCY STOP**

 $\star$  Emergency stop:

Press emergency stop button (A) will cut off motors' power supply. It may cause dangerous / like crashes into person.

Only stop the flying drone when it's in emerg ency situation for it may cause crashes.

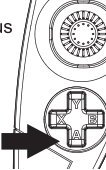

## **PROPS INSTALLATION**

Oriented Fron

If the propeller of the drone is damaged or destroied, you can replace it with the blades provided in the accessory package. The propeller of the drone should be installed correctly according to the letters carved in the blade and the positions indicated in the figure.

Blades installation: hold the top of the propeller, align to the rotor and press to the end.

## NOTICE FOR TAKE-OFF

## : Match the frequency

Insert the battery plug into the power socket of the drone and turn on the power switch of the remote controller; after the drone LED light blinks qu ickly, push the left operating stick of the remote controller to the highest point and then pull to the lowest point; after the remote controller sends a "beep" sound, the frequency matching is finished and the drone LED light ecomes steady.

Oriented Fro

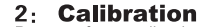

Please refer to calibration section. Note: It is suggested to calibrate the drone before take-off!

## : Low Battery Alarm

The drone LED light blinks when it's poor of power and the drone should be stopped and charged. Please fly the drone after fully charge.

## **OPERATING METHOD**

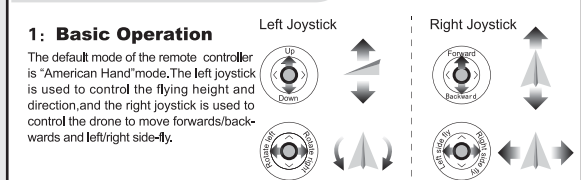

 $360^\circ$  Flip Fly the drone at least 3m from the floor. Press the 360° flip button and push the right joystick to select the direction for roll forwards, backwards, leftwards and rightwards. The drone will do a 360° flip action according to the direction you chosen.

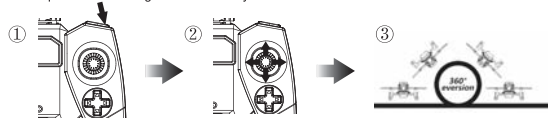

eing shot at the first time, the dro<br>rde and the light goes blinking drone hovers aroun ig shot at the second time, the ground<br>circles and the light goes blinking. wo curves and the third time, the drone hovers around<br>being shot at the third time, the drone hovers around<br>three circles and the light goes blinking.<br>strike being shot the fourth time, the drone slowly<br>ands to the ground; ow solid. The drone can fly again by restarting .<br>Note : Need two drones to activate battle mode, and the battle range is around 5–8<br>meters.The battle distance wi∎ be getting short when fight in the sun : High/Mid/Low Speed Switch n you first connect to your drone, it will automatically be in speed 1<br>e. That is the lowest speed and perfect for indoor flying. Press the ed switch button to change the speed.<br>ed switch button to change the speed.<br>It transmitter will make sounds to let you know which speed gear you. in. One short beep for speed 1, two short beeps for speed 2 and beeps for speed 3 which is the highest speed and is great for outr flying.<br>rm to fly at the lowest speed, and then increase the speed rate after<br>'ve mastered all flying skills. **ASSEMBLING** 

**Battle Mode** 

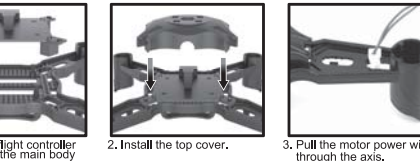

nower cocket should be out in he place which has the '\*'

Install the propellers to the

right motor as pic, shows

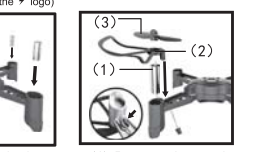

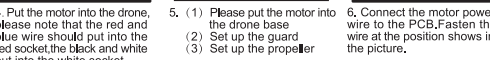

(2) Set up the guard wire at the p<br>(3) Set up the propeller the picture. wire at the position shows

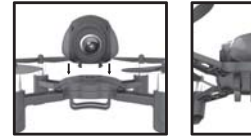

the head of the drone t into the battery hold e PCB, and install to the

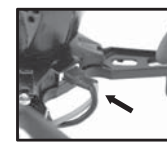

Connect the battery powe<br>supply to the drone and fi<br>nish the assembly.

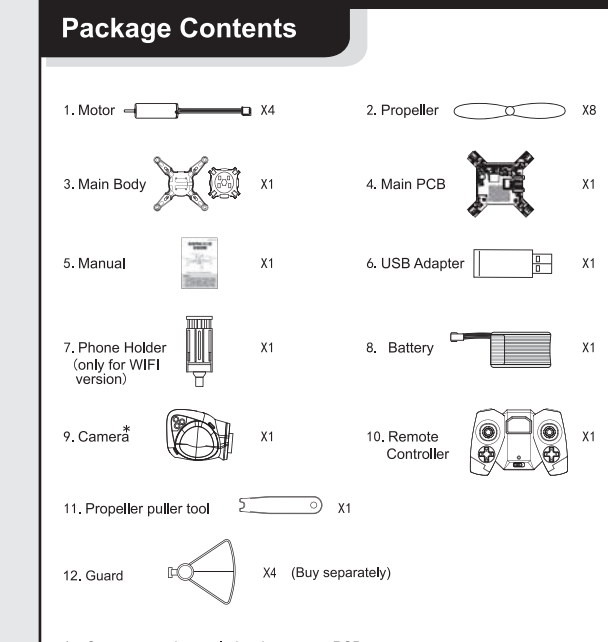

\*: Common version excludes the camera PCB.

## **NOTICE**

- Keep far enough from the flying drone to avoid accidents.
- Please do not look at the light beam directly.
- The drone will not take off when out of power. Also, lack of power will shorten the control distance.
- Please do not fly the drone In case of damage or distortion. Get it repaired immediately.
- Please take out the batteries of the remote controller and the drone to avoid product damage caused by battery leakage.
- Avoid crashing and impacting.

**Tips** 

ring flight, it is normal for the drone to go offcoursĕ slĭɑhtlv But if it drifts constantlv without anv: input from the controller sticks, you have to adjust the trim controls to compensate for the drifting.

## **ATTENTION:**

When the drone is 30 centimeter away from the ground or the ceilin the drone may become unstable due to the influence of the airflow caused by the propellers.

## **NOTICE FOR USE OI LITHIUM BATTERY**

- During use, the lithium battery has certain risk and may cause significant personal or property loss. The user should independently bear relevant responsibility; the manufac
- turer and the distributor will not control the use (charging, discharging, storage, etc.) of the battery, or bear any responsibility for the personal property loss.
- In case of battery leakage, please prevent the liquid from contacting ski or eyes. In case of skin contact, please wash the skin immediately with fancy soap and clean water; in case of eve contact, please wash the eye immediately with cold water and seek for medical treatment.
- In case the charger has abnormal smell, noise or smoke, please cut off the power supply immediately.
- Please strictly abide by the following requirement; or else, there will be fire electric shock or explosion.

#### **Adapter and charging**

- Only the original recommended charger can be used for the model; the charger is not a model. Before cleaning, the model should be disconnect with the charger
- Please do not charge or use the inflated, leaking or damaged battery.
- Please do not excessively charge the battery. After the battery is fully cha rged, please pull out the charger. After charging, please do not recharge th battery to avoid overheating
- Please do not charge near any inflammable or on the surface of any inflar mable (carpet, wood floor, solid wood furniture, etc.) or conductive object, and observe the battery at any time.
- . Please do not charge the hot battery immediately after product use.
- $\bullet$  The battery temperature should be between 0  $\degree$  and 40  $\degree$ .
- When the battery is not charged, please pull out the charger. **Use and Storage**
- It is forbidden to use the battery with damaged plastic package.
- During use, please do not insert or take out the battery.
- Please prevent the battery from bearing excessive physical impact. It is forbidden to use the inflated, leaking or damaged battery, or the battery
- with abnormal smell.
- Children are forbidden to touch the battery.
- Please do not put the battery in fire, in rain or at moist place, and prevent if from contacting liquid.
- Please do not put the battery in microwave oven or pressure tank.
- Please do not disassemble, drill, distort, cut or knock the battery, or put heavy object on the battery or the charger
- Please do not clean the charger with solvent, industrial alcohol or any othe flammable solvent.
- Please avoid short circuit or direct contact with the electrolyte in the batter wherein the electrolyte and the electrolyte steam are harmful to human bod
- Please store the product under room temperature, do not put the produc under extreme temperature, and avoid the significant temperature change at the product storage place
- Please do not put the product near the heating source.
- $\bullet$  If the drone is not used for a long period of time, please take out the battery

#### **Recvcle**

- Please dispose the product as daily garbage. The damaged or unusable battery should be put in the container for specified use
- $\blacktriangleright$  The product is composed of electronic component and battery Please follow the special requirement to dispose the electronics garbage. • Please well understand local centralized garbage treatment method

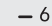

## WiFi connection instructions

Apple System (IOS) and Android phone software WiFi connection steps and use

## 1. Download and install the software

Users please go to the apple Store (APP Store) to search the Racing FPV download and install. Or simply scan the qr code (figure 1) to download and install.

### 2. The WiFi connection

#### 1. Connect aircraft power supply

2. Enter the iPhone or the Settings, the WiFi options found in the device name of wi-fi and connect. "tick", said the connection is successful, after the completion of the setting options.

3. On the iPhone or the open soft Racing FPV, after clicking on the icon to enter the control interface. (as far as possible when flying away from

other WiFi signal source environment)

#### . Android system to download and install the software

Foreign users in the Google Play to search the Racing FPV download and install, or scan gr code to download and install (figure 2). Domestic users in 360 mobile phone assistant search Racing FPV download and install, or scan gr code to download and install (figure 3).

2. The WiFi connection

- 1. Connect aircraft power supply.
- 2. Into the Android phone settings option, the WiFi option to find the device Wi-Fi name and connect, there "tick" that the connection is successful. complete the set out after the option.
- 3. In the Android phone to open the software Racing FPV, click on the icon to enter the control interface.

(Try to stay away from other WiFi signal source environment)

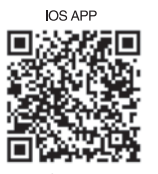

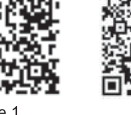

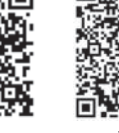

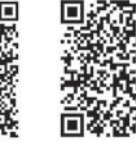

⇒占 ΔPP

Specific instructions please refer to the instructions.

#### Start the interface

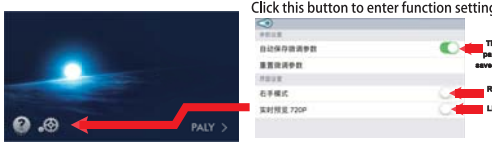

# The trimming<br>parameters are<br>seved automatic **Expansion** Right hand<br>**Expansion** Live Preview

#### ontrol interface description

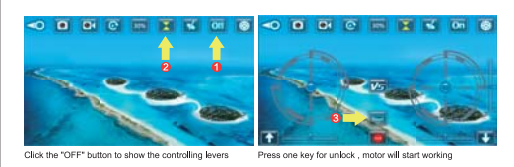

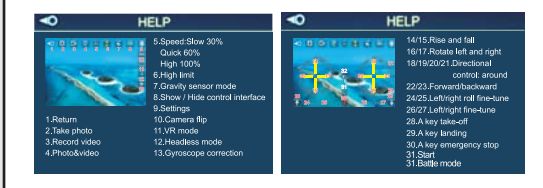